# **Действия клиента при оформлении посредством корпоративного сайта ОАО «АСБ Беларусбанк» заявки на открытие счета и выдачу карточек**

### **Шаг 1.**

Родитель (законный представитель) учащегося вводит номер «Заявки на оформление документов на получение Карты учащегося», выданной учреждением образования и дату рождения ребенка.

# Заявка на оформление карточки БЕЛКАРТ "Карта учащегося" к новому счету родителя (законного представителя)

### Условия оформления Карты учащегося:

1. Оформление карточки БЕЛКАРТ «Карта учащегося» осуществляется только к счету родителя (законного представителя) при наличии заявки на изготовление карточки, которая предоставляется родителю (законному представителю) учреждением общего среднего образования.

2. При достижении ребенком возраста 14 лет оформление Карты учащегося осуществляется на основании документа, удостоверяющего личность: паспорт гражданина Республики Беларусь, вид на жительство, удостоверение беженца.

3. Оформление заявки на открытие счета на имя родителя (законного представителя) возможно только физическим лицам резидентам.

# 후 Заявка на выпуск карты на имя учащегося Сведения об учащемся  $\frac{-\circ}{\circ}$ Номер идентификатора учащегося (номер заявки)\* Дата рождения \* **далее**

При совпадении введенных данных с базой данных Государственного предприятия «Центр систем идентификации» на экране отображается следующая информация:

- *– Номер учреждения общего среднего образования*
- *– Месяц и год окончания учреждения образования*
- *– Фамилия (на русском языке)*
- *– Имя (на русском языке)*
- *– Отчество (на русском языке) - при наличии*

# **•• Сведения об учащемся**

Номер идентификатора учащегося\*

Номер учреждения общего среднего образования

ГУО «Средняя школа №51 г.Минска 062022 самости от 1999 г. 1999 г. – 1999 г. – 1999 г. – 1999 г. – 1999 г. – 1

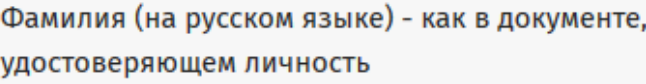

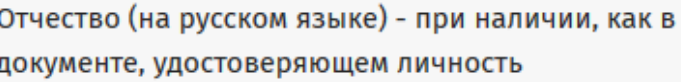

Ивановна

### Дата рождения\*

12121221 01.01.2006

Месяц и год окончания учреждения образования

Имя (на русском языке) - как в документе, удостоверяющем личность

иванова и производите с производите на селото на селото на селото на селото на селото на селото на селото на с

**далее**

При отображении достоверной информации, родитель заполняет всю необходимую информацию, касательно оформления Карты учащегося:

*– Условие расходования денежных средств ребенком («Выбор уровня риска карты»)*

*– Реквизиты документа, удостоверяющего личность учащегося (при этом при выборе вида документа отображаются только те поля, которые необходимо заполнить).* 

*– Фамилия, имя в латинской транслитерации (как в документе, удостоверяющем личность)*

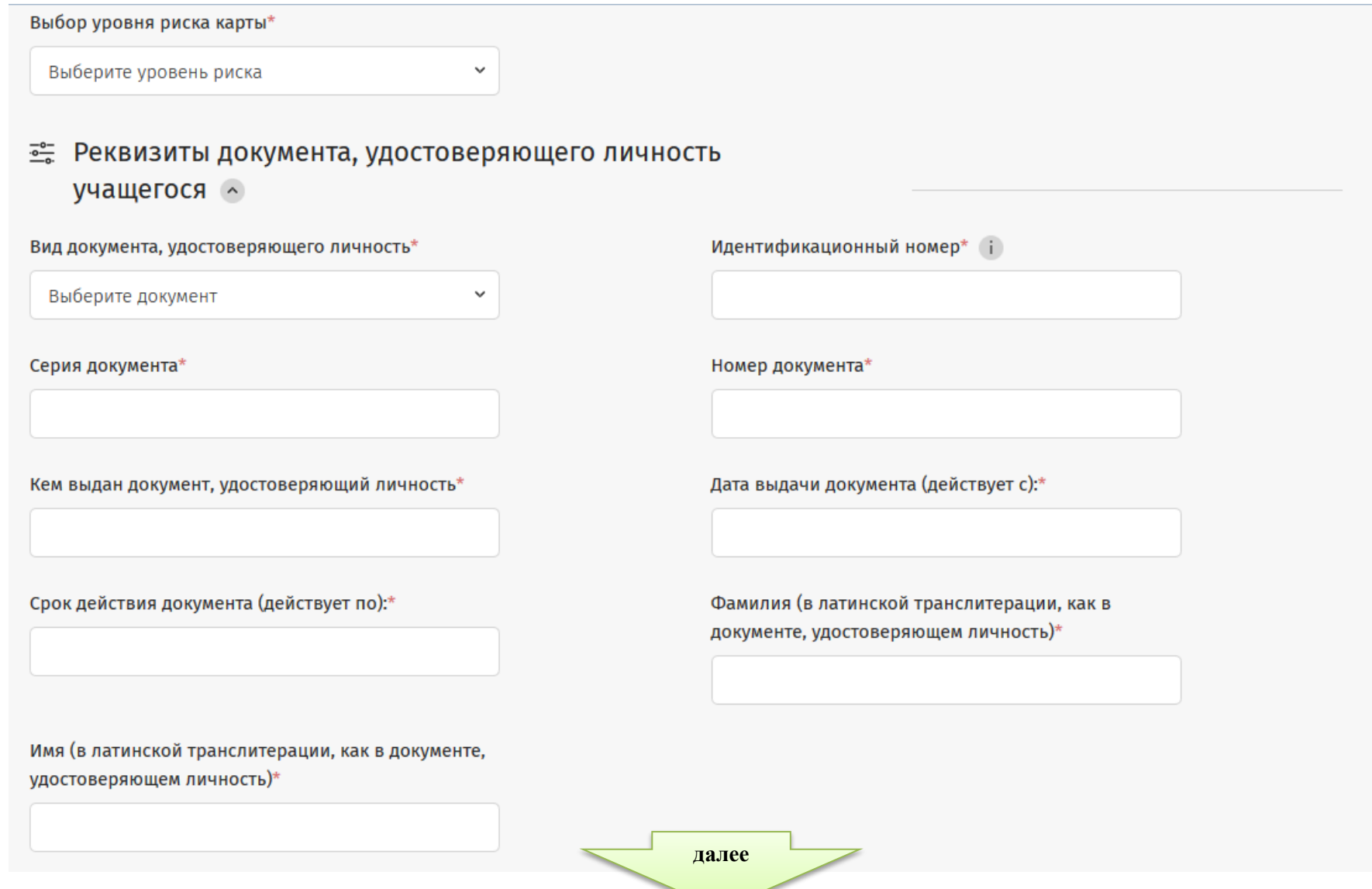

# Вводится код с картинки и, для перехода на Шаг 2, подтверждается полнота и достоверность информации.

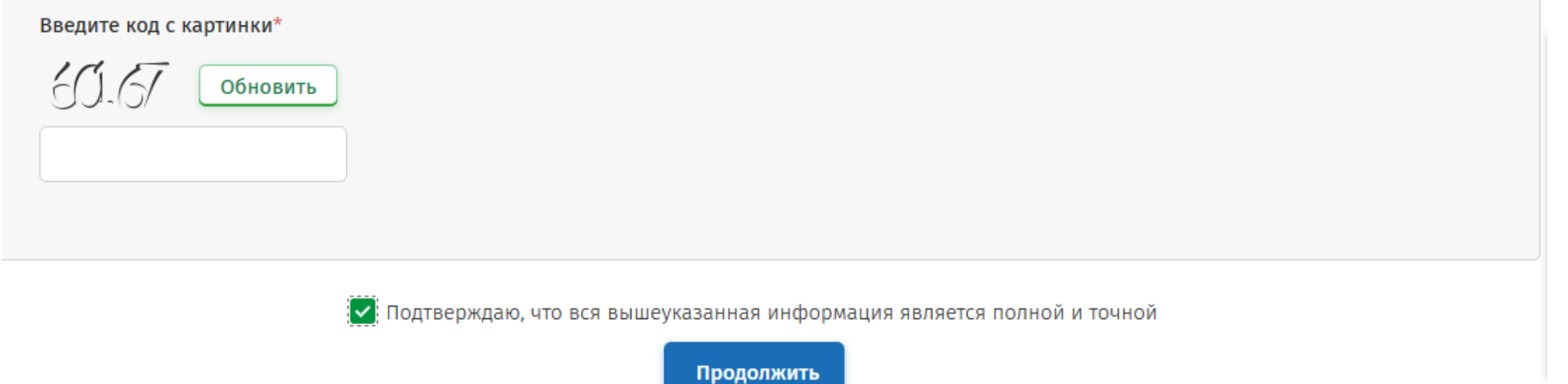

При наличии незаполненных полей и некорректно введенной информации на экране появятся соответствующие сообщения.

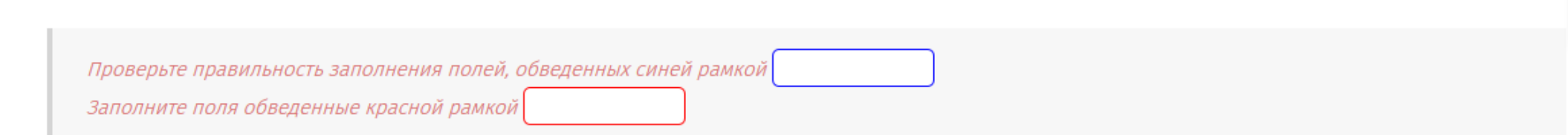

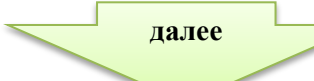

Клиент выбирает вариант открытия счета - с выпуском карточки на имя родителя и без ее выпуска.

# Заявка на оформление карточки БЕЛКАРТ "Карта учащегося" к новому счету родителя (законного представителя)

 $\frac{100}{20}$ Выбор варианта оформления "Карта учащегося" к новому счету родителя (законного представителя)

#### Вариант оформление карточки\*

Выберите вариант оформления карточки учашегося

С выпуском (основной) карточки на имя родителя (законного представителя)

Без выпуска (основной) карточки на имя родителя (законного представителя)

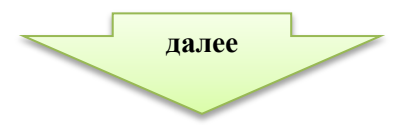

### **Вариант 1.**

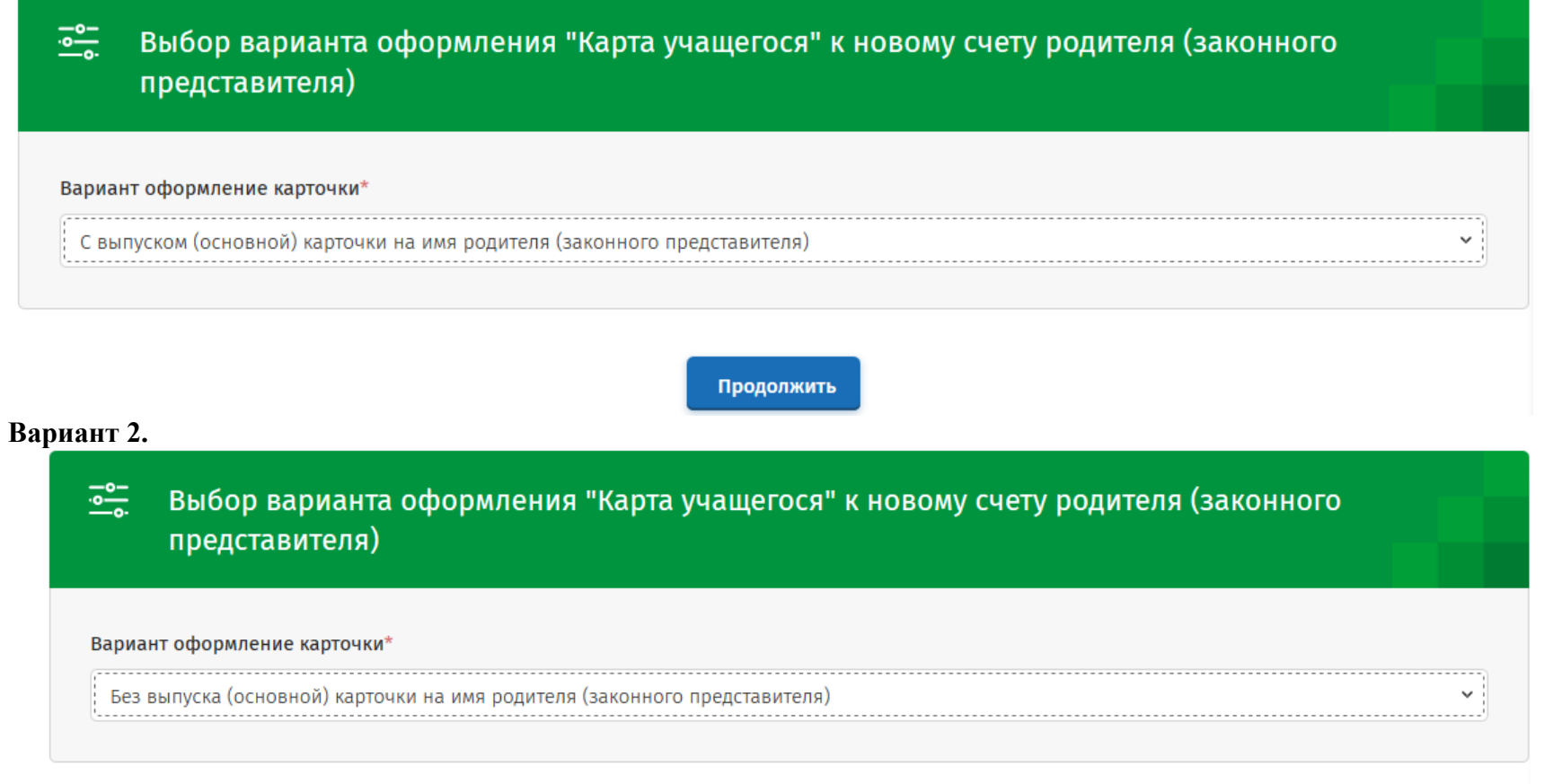

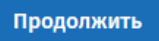

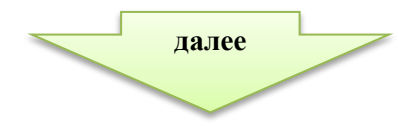

При выборе варианта «С выпуском (основной) карточки на имя родителя (законного представителя)», выводятся дополнительные поля для оформления карточки. Клиентам предоставлена возможность выбора карточек, за обслуживание которых банком взимается вознаграждение.

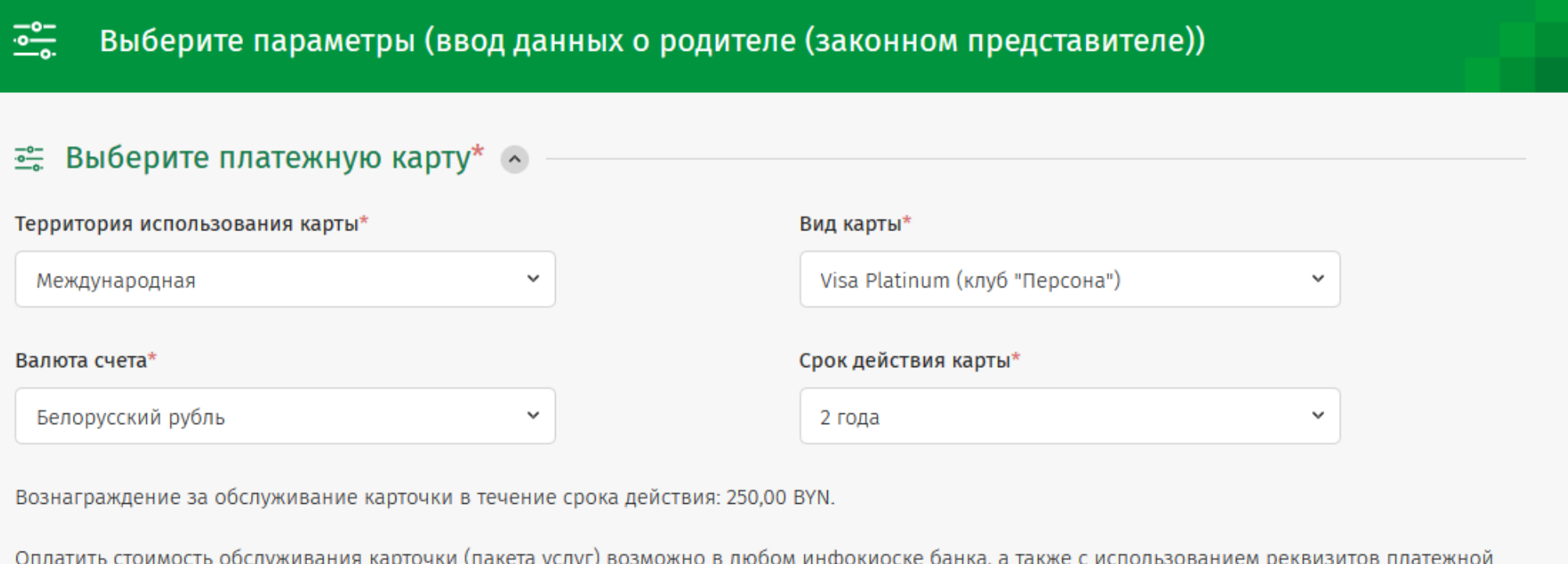

карточки по результату заполнения заявки на данной странице.

Дальнейший ввод информации для варианта 1 и варианта 2 идентичны.

**далее**

Заполняется информация о родителе (законном представителе), необходимая для последующего открытия счета и информирования о готовности карточек.

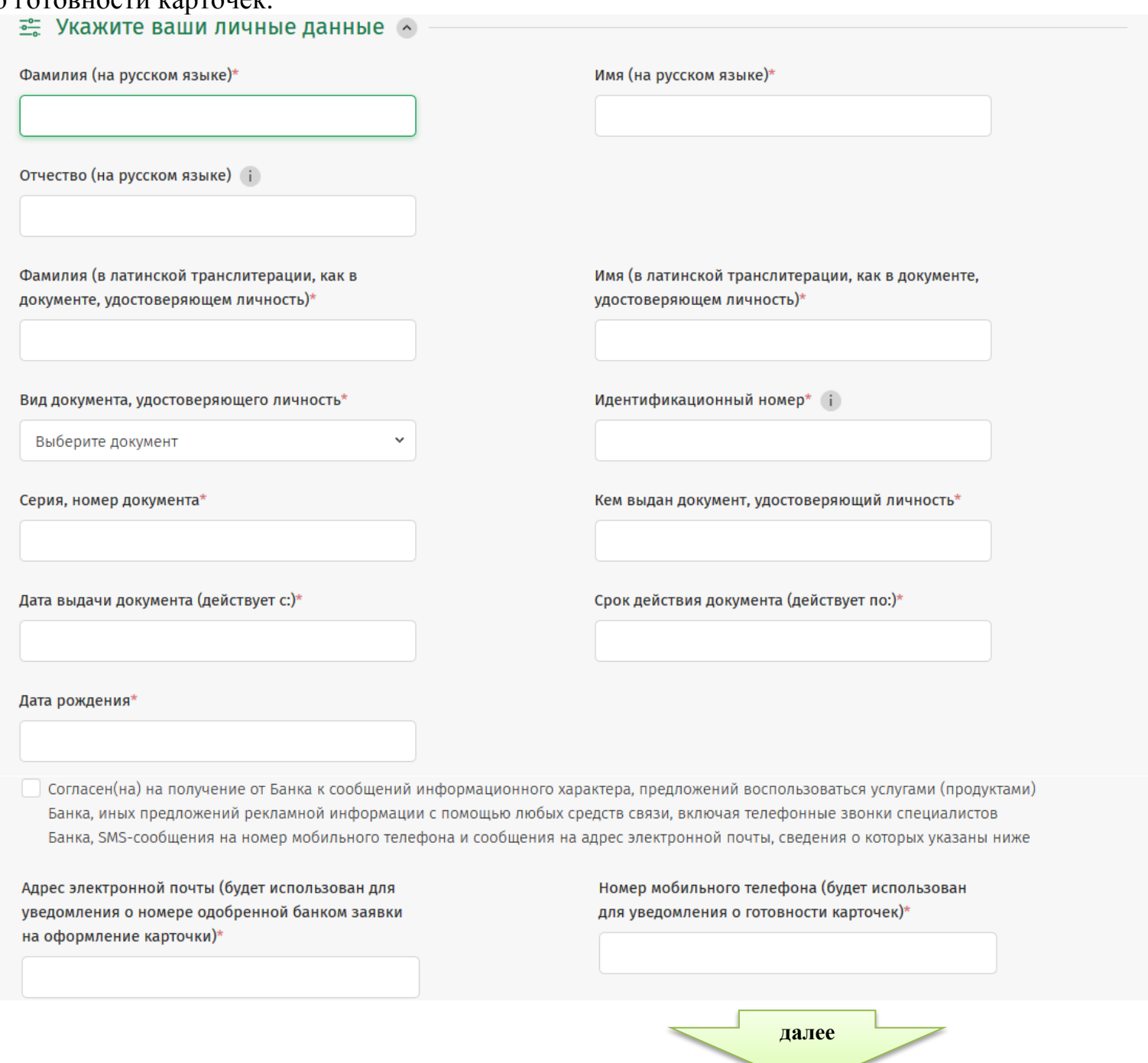

8

Осуществляется выбор структурного подразделения банка, в котором будет открыт счет и выданы карточки, вводится код с картинки и, для перехода на Шаг 3, подтверждается полнота и достоверность информации.

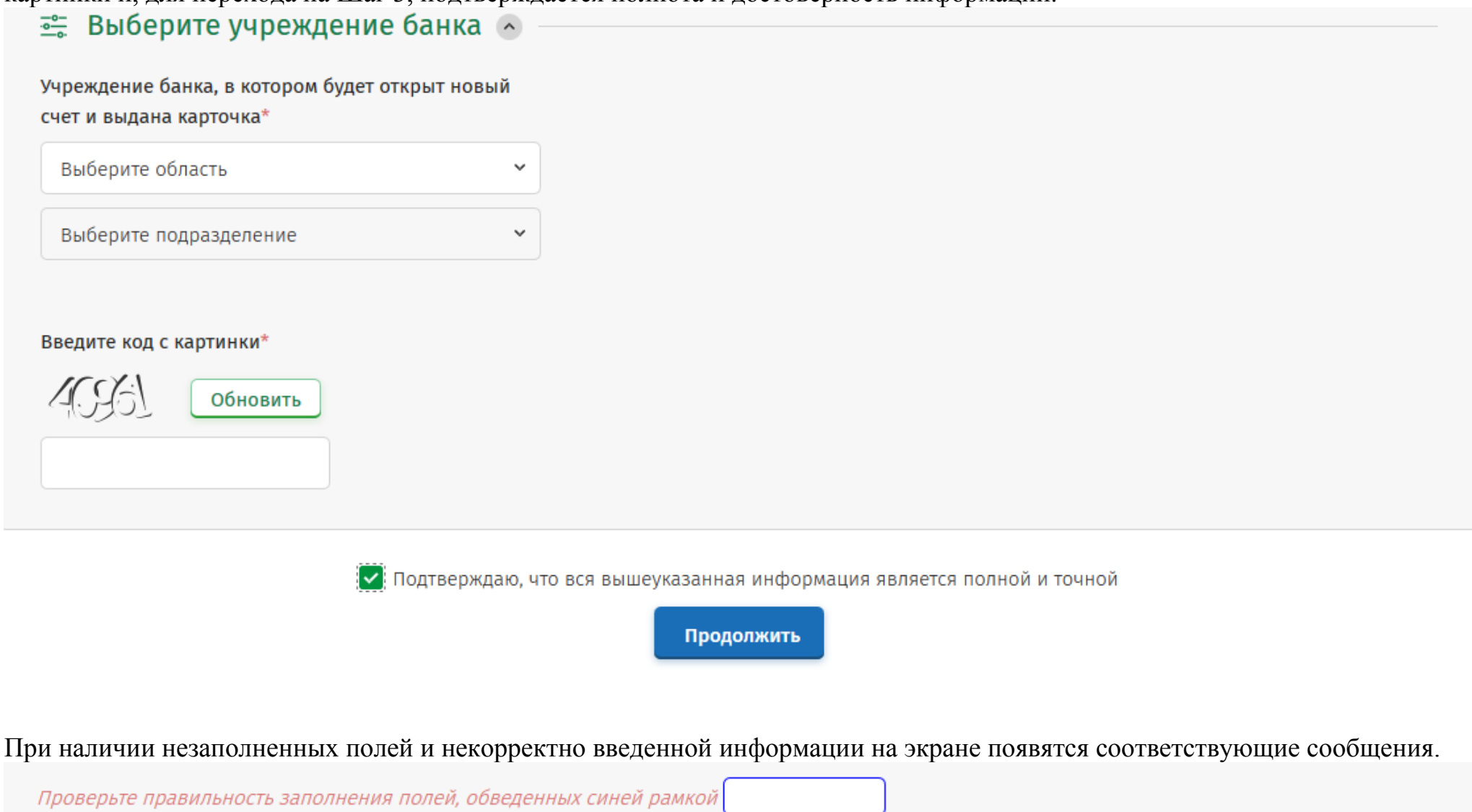

Заполните поля обведенные красной рамкой

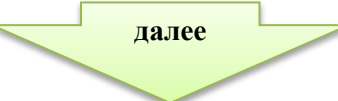

## **Шаг 3.**

На экран выводится вся информация для дополнительной проверки, с возможностью корректировки введенных данных и варианта оформления карточки на имя родителя.

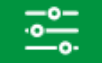

Оформление "Карта учащегося" к новому счету родителя (законного представителя) Без выпуска (основной) карточки на имя родителя (законного представителя)

### Выбранный вариант обслуживания

Без выпуска (основной) карточки на имя родителя (законного представителя)

Выбрать другой вариант оформления

#### Информация об учащемся  $\overline{e}$

Номер идентификатора учащегося

Номер учреждения общего среднего образования

ГУО «Средняя школа №51 г.Минска 062022 сертя 062022 г.

Фамилия учащегося (на русском языке) - как в документе, удостоверяющем личность

Отчество (на русском языке) - при наличии, как в документе, удостоверяющем личность

Ивановна

Дата рождения учащегося

<sup>12121221</sup> 01.01.2006

Месяц и год окончания учреждения образования

Имя учащегося(на русском языке) - как в документе, удостоверяющем личность

Иванова Светлана

Выбранный уровень риска "Карта учащегося" Ограничений на совершение операций нет

**далее**

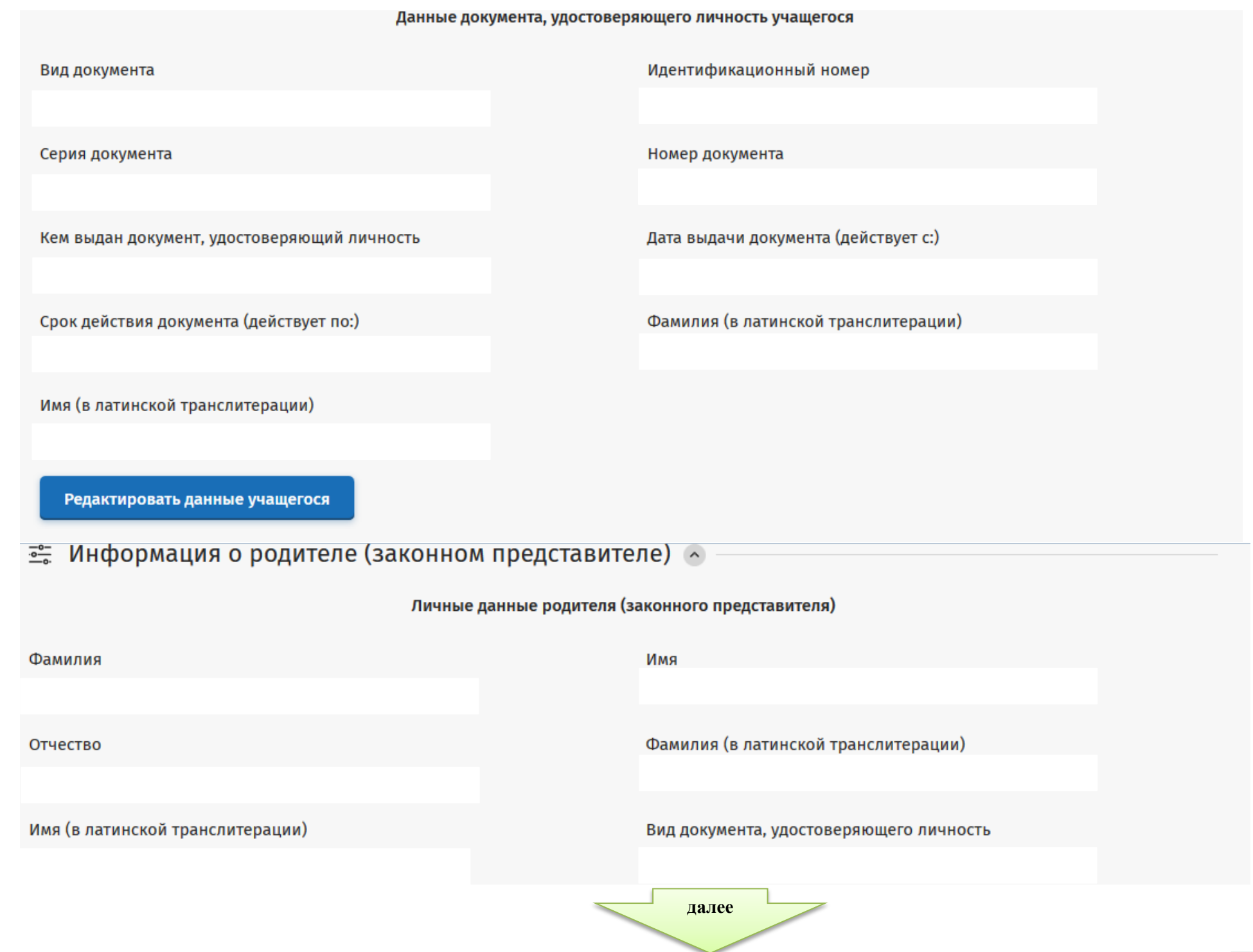

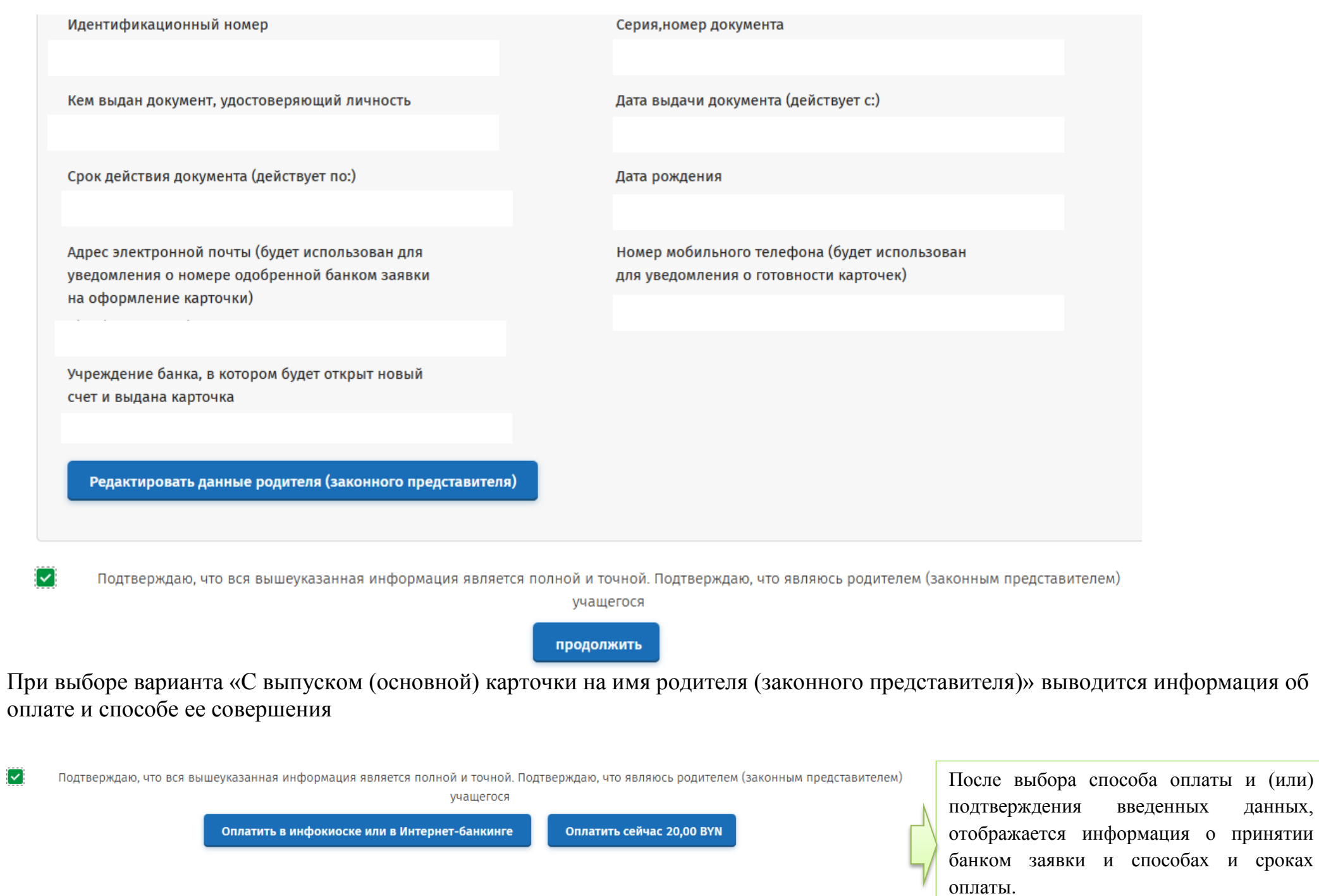

### 12